# GlycoSystem: Aplicação *web* para acompanhamento de glicemia em pacientes diabéticos - Relatório Técnico

Marcus Vinicius Garcia Miguel

Patrick de Andrade Flausino

Dezembro 2023

## **1 Resumo**

Sabe-se da necessidade do controle e acompanhamento da diabetes mellitus por parte dos profissionais de saúde e portadores da comorbidade, assim este projeto apresenta recursos para um maior monitoramento desta doença. Com o auxílio da aplicação *web* desenvolvida, o profissional de saúde e paciente podem acompanhar e controlar a doença por meio de uma ferramenta fácil e prática onde é disponibilizada sugestões de doses de insulina tendo como base a refeição realizada, facilitando ações para amenizar os impactos, reduzir significativamente as chances de evolução e complicações no quadro da doença. Outro objetivo deste sistema é permitir o cadastro de refeições típicas de alguma determinada cultura ou região para melhor controle do consumo de carboidratos durante as refeições diárias. Este trabalho visa detalhar a atual situação da relação entre pacientes diabéticos e a sua alimentação. E consiste também na demonstração do funcionamento do projeto desenvolvido por meio de instruções detalhadas de navegação das telas.

**Palavras-chave:** diabetes, glicemia, sistema.

# **2 Abstract**

Knowing the need for control and monitoring of diabetes mellitus by health professionals and those with comorbidity, this project presents resources for greater monitoring of the disease. With the help of the developed *web* application, the healthcare professional and the patient can monitor and control the disease through an easy and practical tool that provides suggestions for insulin doses based on the meal eaten, facilitating actions to alleviate the impacts, significantly reducing the chances of progression and worsening of the disease. Another objective of this system is to allow the registration of typical meals from a culture or region to better control carbohydrate consumption during daily meals. This work aims to detail the current situation of the relationship between diabetic patients and their relationship with food. It also consists of demonstrating the functioning of the project developed through planned screen navigation instructions.

**Key words:** diabetes, blood glucose, system.

## **3 Introdução**

A Diabetes Mellitus (DM) é uma doença causada pela insuficiência ou ausência de insulina no organismo, tendo como característica a hiperglicemia. A DM tipo 1 é classificada como doença autoimune, que ocorre por fatores genéticos em que há ausência na produção de insulina. A DM tipo 2 é causada pela produção insuficiente de insulina no organismo, está associada principalmente ao estilo de vida. Além disso, há outros tipos de diabetes como a gestacional. (FERREIRA, *et al* 2019).

Estimativas globais indicaram em 2014, que 387 milhões de pessoas apresentavam DM, com prospecto de aumento para 592 milhões até 2035 (FLOR; CAMPOS. 2017). A alta prevalência da doença e suas complicações apontam para a necessidade de medidas preventivas para o controle e cuidado da doença. As complicações relacionadas a DM afetam o organismo sendo a neuropatia (3%) e a retinopatia (2%) as mais frequentes (MUZY, *et al* 2021). Essas complicações podem gerar sequelas como amputação de membros (principalmente pés), cegueira, perda de sensibilidade nas extremidades e presença de úlceras.

Por se tratar de doença crônica, a Diabetes Mellitus requer cuidados contínuos tanto dos médicos quanto do próprio paciente que deve realizar autogerenciamento da doença evitando complicações a longo prazo (EL-GAYAR; TIMSINA; NAWAR; EID; 2013).

A utilização de tecnologia para cuidados em saúde tem se mostrado como um importante recurso de auxílio para profissionais e pacientes. O uso desse recurso possibilita uma oportunidade para promoção de um estilo de vida saudável, o tratamento e prevenção de doenças crônicas e a valorização e incentivo de ações de saúde pública, potencializando a capacidade de personalização de serviços de necessidades individuais de saúde (GUILLÉN S, 2009).

O tipo de aplicação que é proposta neste trabalho se mostra como uma possível solução para o auxílio no tratamento e controle da Diabetes, levando também em conta a eficácia do processo onde o paciente, assim como os profissionais responsáveis pelo seu tratamento, possam ter maior controle sobre a doença, assegurando melhor saúde em sua rotina.

O objetivo primeiro desta aplicação está na possibilidade de registrar o que foi consumido pelo portador da Diabetes Mellitus, incluindo o cadastro de novos alimentos com características regionais, bem como fazer o cálculo da ingestão de carboidratos (CHO), com base nos alimentos e quantidades consumidas informadas pelo paciente e sugerir uma dosagem de correção de insulina para esta determinada refeição realizada. Adicionalmente, disponibiliza relatórios das refeições ingeridas pelo paciente para fins de acompanhamento do quadro glicêmico pelo profissional de saúde.

## **4 Informações técnicas**

#### **4.1 Arquitetura**

O projeto foi desenvolvido em três partes: prototipação, *front-end* e *back-end*. A criação do protótipo foi através da ferramenta *Figma*, muito utilizada por *designers* e profissionais de UI/UX (FIGMA, 2023). No *front-end* foi utilizado as linguagens de marcação de HTML e CSS e para incluir maior interatividade, a linguagem de programação *JavaScript* (MOZILLA, 2023).

E por fim, para o desenvolvimento do *back-end*, foi utilizado o *framework Node*. Para fins de persistência de dados, foi utilizado o modelo de dados relacionais e o Sistema de gerenciamento de banco de dados (SGBD) *postgreSQL*.

Optou-se pela construção de um sistema *web* devido aos diversos benefícios em termos de acessibilidade, manutenção, colaboração, integração, atualização e gerenciamento dos dados e também pela maior capacidade de alcance do sistema, visto que cerca de 87,2% dos lares brasileiros possuem acesso à internet (IBGE, 2023).

Os testes da implementação deste projeto foram realizados por intermédio de um ambiente de desenvolvimento *Visual Studio Code* (MICROSOFT, 2023), juntamente com o auxílio do navegador *web Google Chrome* para visualização da aplicação desenvolvida.

## **5 Funcionalidade**

### **5.1 Análise de aplicações e artigos acadêmicos relacionados**

Um levantamento sobre sistemas semelhantes foi realizado por meio de artigos acadêmicos e também pelas lojas de aplicativos. Os artigos levantados são referentes a *softwares* que consistem em auxiliar no controle glicêmico de pacientes portadores de Diabetes Mellitus e os aplicativos que oferecem o acompanhamento do controle glicêmico.

Existem muitos artigos sobre a área do DM, o *MyGlucoseDiary* (VERJAS, *et al* 2017) é um facilitador do controle glicêmico em pacientes diabéticos, ele possui apenas o cadastro da glicemia e gera relatórios com esses dados. O diferencial do *GlycoSystem* é que ele possui além do cadastro de glicemia, o cadastro das refeições e a sugestão da quantidade de insulina necessária conforme cadastrada a unidade de insulina por carboidrato.

Outro projeto é o *Doce Desafio* (CARVALHO, FERNANDES 2013), uma aplicação para o controle e cuidado do DM, possui vários menus relacionados à doença e também o cadastro de atividade física, porém ele não pode ser acessado pelo médico, que não pode verificar o histórico de glicemias e refeições do paciente.

Já nas lojas encontramos uma variedade de aplicativos, um deles é o aplicativo *Contagem de Carboidratos,* da Sociedade Brasileira de Diabetes – SBD (2019). A Figura 2.1a mostra a tela inicial do aplicativo e a Figura 2.1b apresenta em uma proposta a possibilidade de armazenar os dados da glicemia e refeição do paciente, bem como um gráfico contendo informações das refeições e glicemias anteriores.

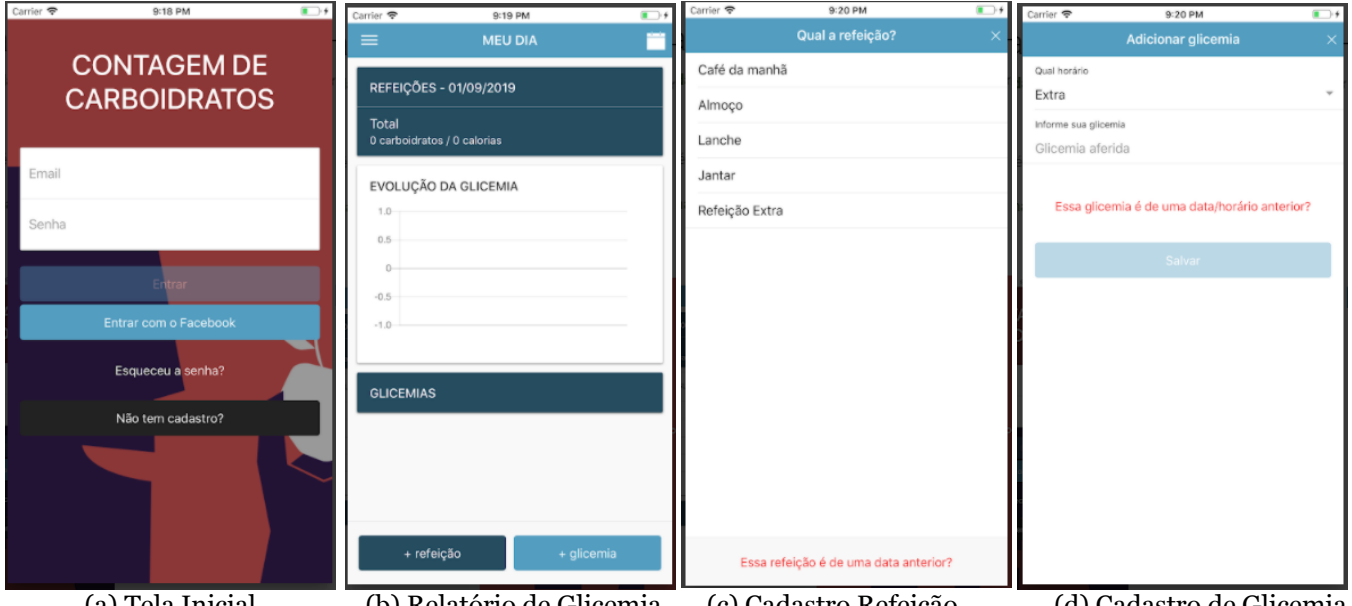

Figura 2.1: Aplicativo *Contagem de Carboidratos*.

(a) Tela Inicial (b) Relatório de Glicemia (c) Cadastro Refeição (d) Cadastro de Glicemia Fonte: Tela do aplicativo *Contagem de Carboidratos* (2020).

O diabético cadastra as refeições e glicemias diretamente ao se alimentar e pode acessar o gráfico contendo informações sobre o estado de sua glicemia vinculado a refeição realizada. O cadastro das refeições e glicemia, são demonstrados respectivamente pelas Figuras 2.1c e 2.1d.

Na figura 2.2a podemos verificar a tela inicial do aplicativo *Glic Diabetes e Glicemia*, da Equipe *Glic* (2016). Após realizado o *login* é possível cadastrar sua refeição e com base nas informações fornecidas, é sugerida uma dose bolus <sup>1</sup> de insulina para correção de glicemia, conforme demonstrado na Figura 2.2b. O aplicativo demanda um cadastro *online* e suas funcionalidades não permitem o cadastro de alimentos típicos de uma determinada região ou cultura, limitando a aplicação aos alimentos previamente cadastrados em sua fase de desenvolvimento e ou atualizações posteriores.

<sup>1</sup> *Bolus* são pulsos de insulina liberados no momento das refeições e/ou para a correção da glicemia. (Minicucci, W. J., 2008).

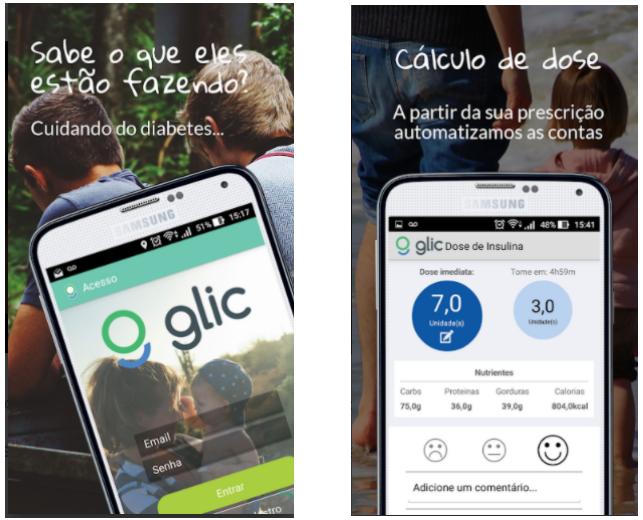

Figura 2.2: Aplicativo *Glic Diabetes e Glicemia*.

(a)Tela de *Login* (b) Cálculo de bolus Fonte: Tela do aplicativo *Glic Diabetes e Glicemia* (2016).

A Figura 2.3a mostra a tela de *login* do aplicativo *Insulin Calculator*, construído por uma equipe médica especialista em diabetes (2018), que por sua vez possui uma base de dados inicial de algumas refeições, bem como realiza o cálculo bolus de insulina de correção, demonstrado na Figura 2.3b possui gráfico para acompanhamento glicêmico do paciente. Assim como o *Glic Diabetes e Glicemia,* ele demanda um cadastro online e não permite o cadastro de alimentos típicos de uma determinada região ou cultura, limitando a aplicação a uma base de alimentos disponibilizada durante seu desenvolvimento e ou atualizações posteriores. Oferece a possibilidade de adicionar macronutrientes adicionais em cada refeição em caso de suplementação extra, somando ao cálculo de bolus de correção.

### Resultado A dose para correção da glicemia é de  $1.5$  UI.<br>Aplique junto com a 1ª dose. Insulin Calculator 5.5 UI  $\Box$   $\Theta$  $1<sup>a</sup>$  dose  $@E\ni$  $\hat{\mathbf{a}}$  $\bullet$  $\Box$  Lembrar ₽, ΞÌ Ainda não possui conta? G **Entrar com Google** Entrar com Fao

(a) Tela inicial (b) Compartilhamento Fonte: Tela do aplicativo *Insulin Calculator* (2018).

Pelo levantamento de trabalhos científicos e aplicativos desenvolvidos pôde-se observar que cada vez mais aumenta a quantidade de ferramentas para cuidados e conscientização da doença, sobre as necessidades de gerenciamento e controle da doença a fim de evitar complicações futuras, bem como dicas sobre o gerenciamento de complicações já contraídas pela comorbidade.

Com base nos trabalhos apresentados, a proposta deste projeto se determina numa aplicação capaz de gerir refeições realizadas por pacientes diabéticos, com o objetivo de realizar um maior controle glicêmico, sugerir doses de bolus de insulina e para o cuidado e controle da diabetes evitando complicações futuras.

#### Figura 2.3: Aplicativo *Insulin Calculator*.

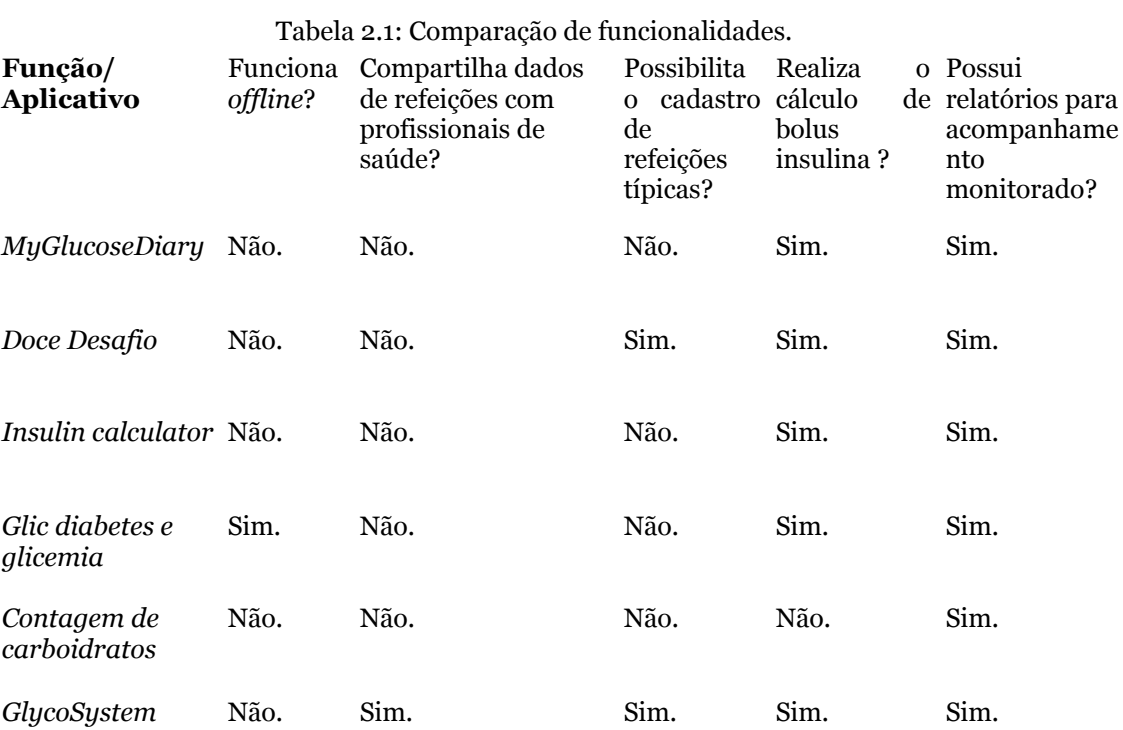

A Tabela 2.1 apresenta algumas das diferenças entre os aplicativos apresentados em comparação com este projeto.

Fonte: Autores (2023).

# **5.2 Diagrama da aplicação GlycoSystem**

Figura 2.4: Diagrama Médico.

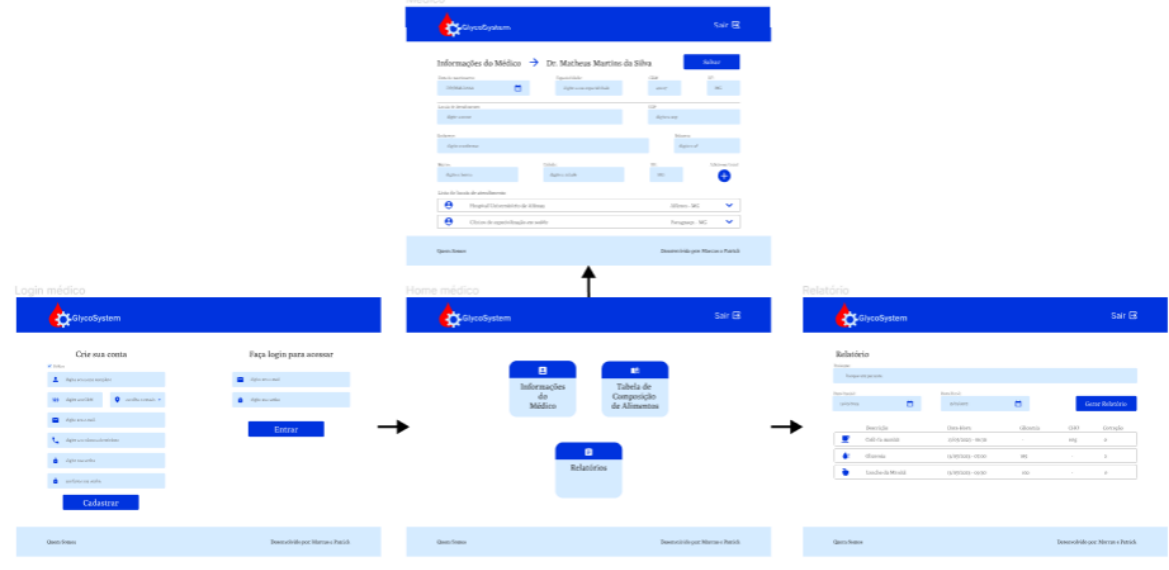

Fonte: Autores (2023).

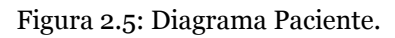

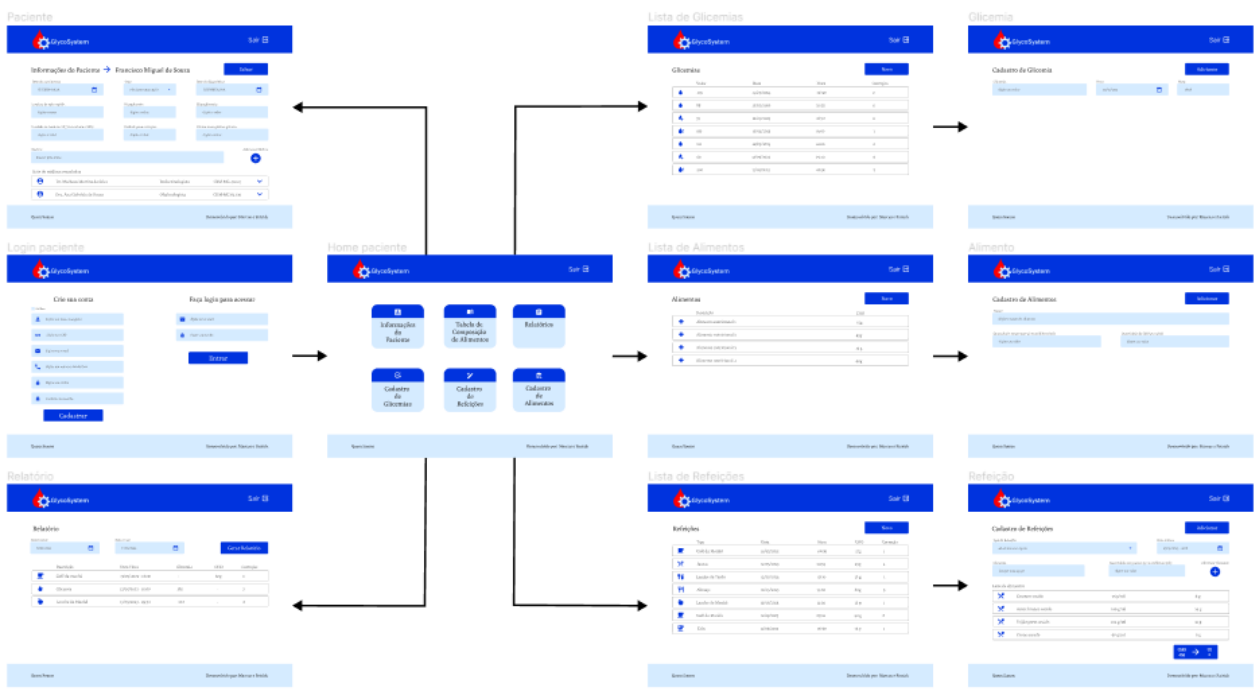

Fonte: Autores (2023).

## **5.3 Telas da aplicação Tela de cadastro e login**

A tela de cadastro e *login* da aplicação possui um diferencial para médico e paciente. Caso o usuário que deseja se cadastrar seja um médico é só marcar o *checkbox*. Na Figura 2.6 apresenta-se essa tela, onde o profissional de saúde pode realizar o seu cadastro. Os campos para cadastro são: nome, CRM, estado de atuação profissional, e-mail, telefone e senha.

Já para o usuário paciente, remove-se os campos CRM e estado, e no lugar aparece o campo de CPF. O *login* é igual para os dois tipos de usuários. Sendo necessário inserir *e-mail* e senha. Após a autenticação no sistema os usuários serão redimensionados para os menus respectivos.

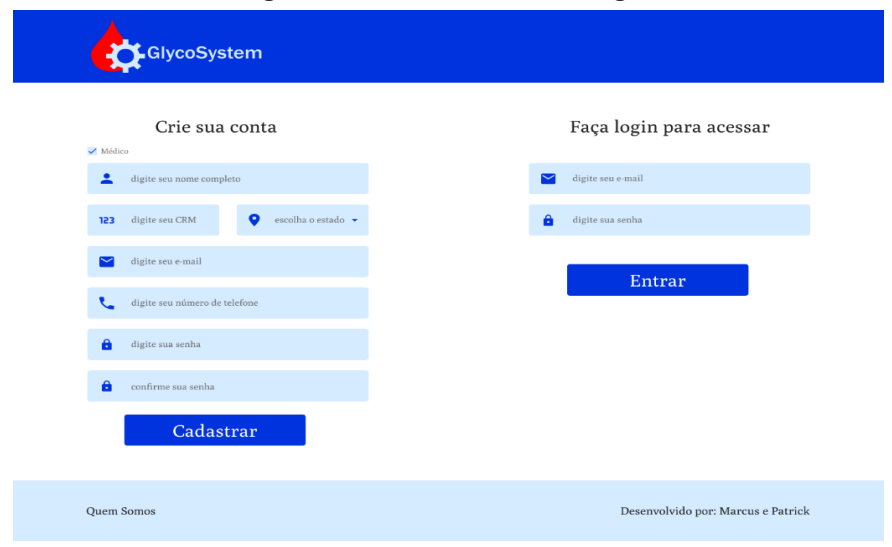

Figura 2.6: Tela de cadastro e login.

Fonte: Autores (2023).

## **Menu do médico e do paciente**

Após o *login* ser realizado, o usuário paciente será direcionado para a tela de menu do sistema, onde para ele constará as seguintes funções: informações do paciente, tabela de composição de alimentos, relatórios, cadastro de glicemias, cadastro de refeições e cadastro de alimentos. Como é apresentado na imagem da Figura 2.7. O menu do usuário médico possui apenas três funções: informações do médico, tabela de composição de alimentos e relatórios.

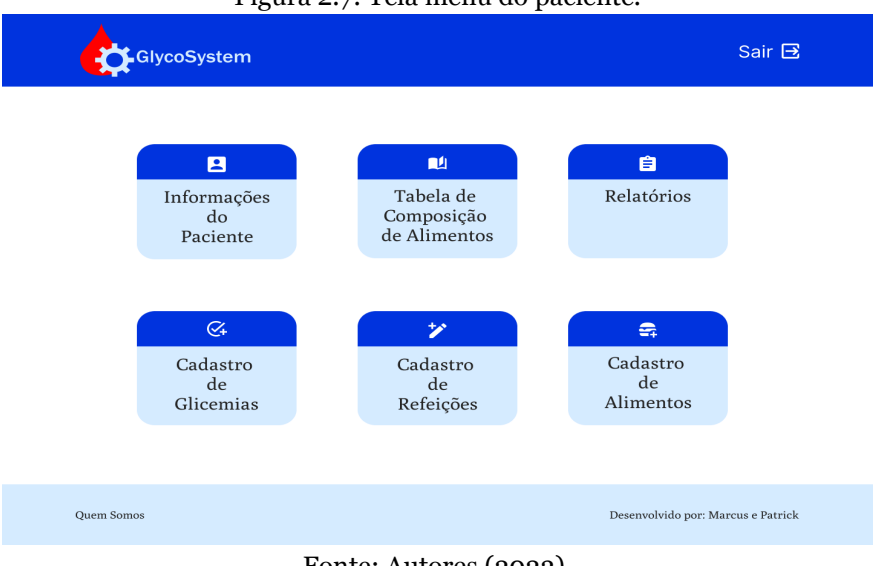

Figura 2.7: Tela menu do paciente.

Fonte: Autores (2023).

É possível acessar os menus exibidos na Figura 2.7 clicando sobre eles, nos itens listados abaixo, uma descrição do funcionamento de cada menu dentro da aplicação.

# **Informações do paciente e do médico**

Selecionado a opção de "Informações do Paciente", o usuário terá acesso a tela demonstrada na Figura 2.8.

| <b>ClycoSystem</b>                                                                   |                                                                 | Sair $\boxdot$                               |
|--------------------------------------------------------------------------------------|-----------------------------------------------------------------|----------------------------------------------|
|                                                                                      | Informações do Paciente $\rightarrow$ Francisco Miguel de Souza | Salvar                                       |
| Data de nascimento:<br>m<br>DD/MM/AAAA                                               | Sexo:<br>selecione uma opção                                    | Data de diagnóstico:<br>m<br>DD/MM/AAAA      |
| Insulina de ação rápida:<br>digite o nome                                            | Hipoglicemia:<br>digite o valor                                 | Hiperglicemia:<br>digite o valor             |
| Unidade de insulina (UI)/carboidrato (CHO):<br>digite o valor                        | Unidade para correção:<br>digite o valor                        | Última hemoglobina glicada<br>digite o valor |
| Médico:<br>busque pelo nome                                                          |                                                                 | Adicionar Médico                             |
| Lista de médicos vinculados<br>$\boldsymbol{\Theta}$<br>Dr. Matheus Martins da Silva | Endocrinologista                                                | $\checkmark$<br>CRM-MG 40.127                |
| Θ<br>Dra, Ana Gabriela de Souza                                                      | Oftalmologista                                                  | CRM-MG 62,100<br>$\checkmark$                |
| <b>Ouem Somos</b>                                                                    |                                                                 | Desenvolvido por: Marcus e Patrick           |

Figura 2.8: Tela informações do paciente.

Fonte: Autores (2023).

Nesta tela é possível visualizar e alterar informações relacionadas ao paciente, tais como data de nascimento, sexo, data de diagnóstico da comorbidade, qual o tipo de insulina de ação rápida é aplicada, o valor para ser considerado hipoglicemia – glicemia baixa – (ex.: < 60), o valor para ser considerado hiperglicemia – glicemia alta – (ex.: > 130), a quantidade de doses de insulina por carboidrato ingerido para bolus de insulina, a última hemoglobina glicada.

Os valores de hipoglicemia e hiperglicemia são utilizados para cálculos de bolus de correção. Lembrando que quando o paciente está com hipoglicemia não se deve de forma alguma aplicar insulina.

Além destes dados, o paciente poderá buscar pelos médicos que ele realiza o acompanhamento, exemplos: endocrinologista, oftalmologista, nefrologista, nutricionista e outros, e assim fazer o vínculo, para que estes profissionais tenham acesso aos seus dados refeições e glicemias cadastrados, sendo ele exibidos na tela de relatório do médico.

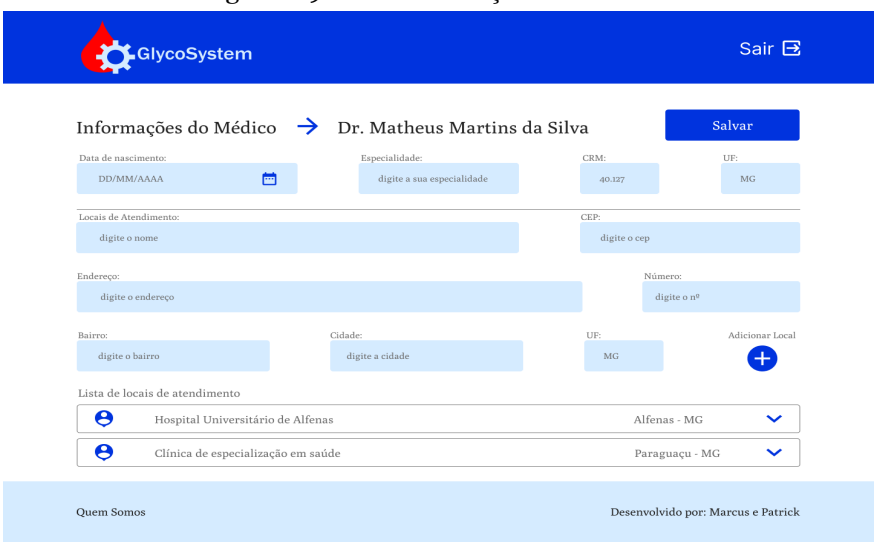

Figura 2.9: Tela informações do médico.

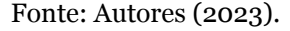

Na tela demonstrada na Figura 2.9, é solicitado ao médico informações referentes a sua atuação, bem como informações pessoais para controle da sistema, tais como: data de nascimento, especialidade, número do CRM e estado de atuação profissional (que já são preenchidos automaticamente por causa do cadastro) e os locais de atendimento, que para serem cadastrados necessitam de: nome, CEP, endereço, número, bairro, cidade e UF do local de atendimento, podendo o médico cadastrar um ou mais locais para atendimento clicando sobre o botão "adicionar local".

#### **Tabela de composição de alimentos**

Conhecida como TACO (Tabela Brasileira de Composição de Alimentos), a edição utilizada no GlycoSystem é a 4ª edição, que foi disponibilizada em 2011 (NEPA, UNICAMP).

A Figura 3.0 apresenta um *print* da página 26 do PDF da tabela, onde apresenta a composição de alimentos, o carboidrato é calculado com base em 100 gramas de alimento.

Ao clicar nesta função uma nova guia será aberta no navegador do usuário, onde nela será apresentado o PDF da tabela, sendo possível realizar o *download*. O sistema utiliza-se desta tabela para realizar os cálculos de contagem de carboidratos dos alimentos e com isso sugerir o bolus de correção para o paciente.

#### Figura 3.0: Tabela 1 – TACO.

#### Tabela 1. Composição de alimentos por 100 gramas de parte comestível: Centesimal, minerais, vi

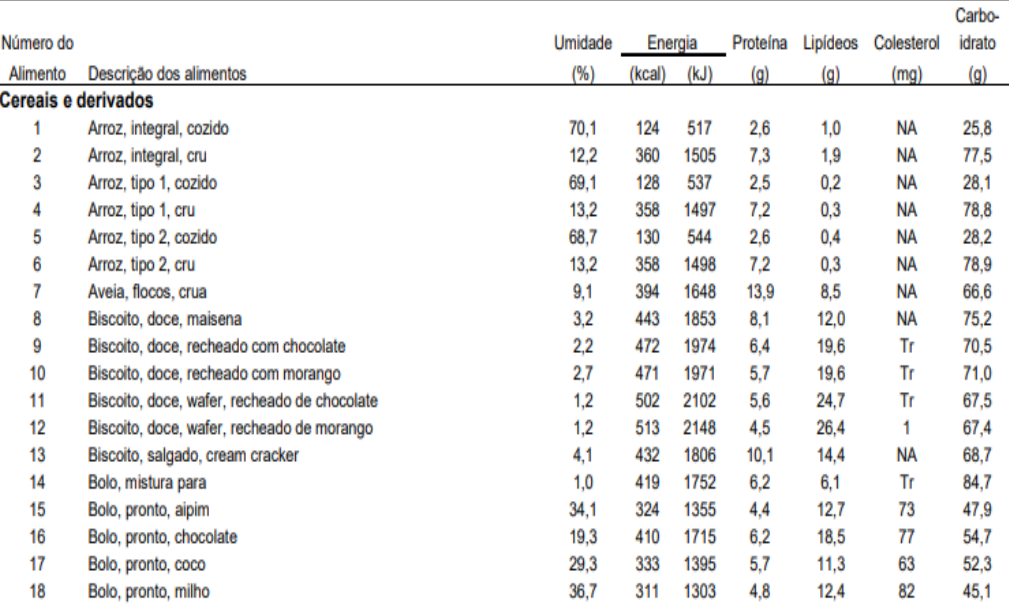

Fonte: Tabela Brasileira de Composição de Alimentos (2011).

### **Cadastro de glicemias**

Acessando o cadastro de glicemias o paciente tem acesso a tela onde é listado as glicemias cadastradas anteriormente com o valor glicêmico, data, hora e valor de correção daquele registro (Figura 3.1). O valor de correção é calculado com base no valores de hipoglicemia e hiperglicemia inseridos na tela de "Informações do Paciente".

É disponibilizado a possibilidade de cadastro de uma nova glicemia, clicando no botão "Novo" conforme demonstrado na Figura 3.1. Após selecionar este botão, uma tela assim como demonstrado na Figura 3.2 é exibida para cadastro de glicemia, e é solicitado o cadastro das informações que serão listadas como no exemplo da Figura 3.1, as informações são: o nível glicêmico aferido, a data e o horário da aferição. A correção só é apresentada depois da inserção.

| GlycoSystem<br>Data |       | Sair $\boxdot$<br><b>Novo</b> |
|---------------------|-------|-------------------------------|
|                     |       |                               |
|                     |       |                               |
|                     | Hora  | Correção                      |
| 13/05/2023          | 06:30 | $\circ$                       |
| 12/05/2023          | 22:55 | $\circ$                       |
| 12/05/2023          | 18:30 | $\circ$                       |
| 12/05/2023          | 15:00 | $\,1$                         |
| 12/05/2023          | 12:00 | $\circ$                       |
| 12/05/2023          | 09:10 | $\circ$                       |
| 11/05/2023          | 06:50 | $\,$                          |
|                     |       |                               |

Figura 3.1: Tela de glicemias cadastradas.

| <b>Ouem Somos</b> | Desenvolvido por: Marcus e Patrick |
|-------------------|------------------------------------|
|                   |                                    |

Fonte: Autores (2023).

Figura 3.2: Tela cadastro de glicemias.

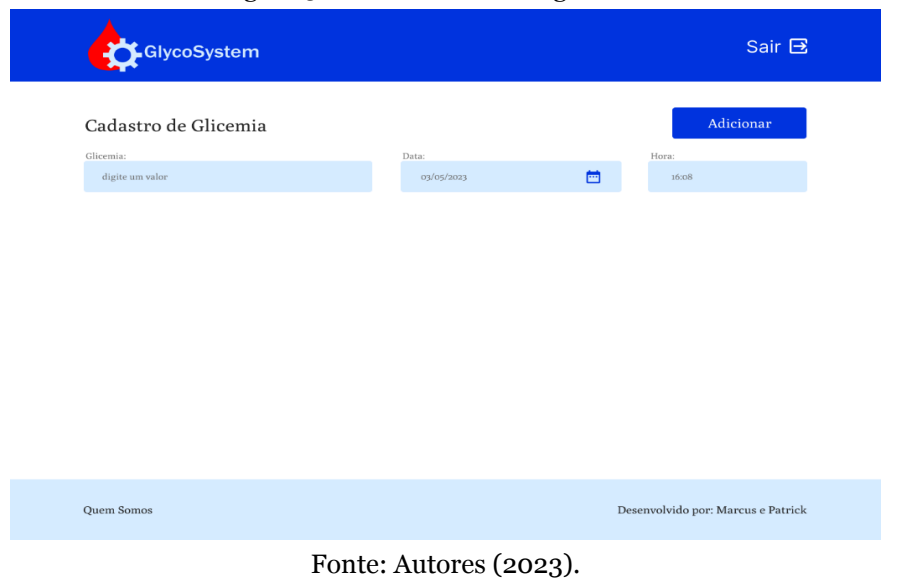

#### **Cadastro de refeições**

De forma semelhante ao cadastro de glicemias, ao acessar o menu de cadastro de refeições, é exibido um breve relatório das refeições realizadas anteriormente contendo informações sobre o tipo de refeição, data, horário, quantidade de carboidrato e dosagem de insulina sugerida para correção, caso seja necessário, como é demonstrado na Figura 3.3.

Clicando sobre "Novo", conforme exibido na Figura 3.3, é carregado a opção de cadastro de uma nova refeição, conforme Figura 3.4. São solicitados dados referentes ao tipo de refeição (café da manhã, lanche da manhã, almoço, lanche da tarde, jantar e ceia), data, hora e os alimentos consumidos na refeição, bem como sua quantidade.

A partir de informações do tipo de alimento e quantidade consumida, é buscado as informações do paciente no que diz respeito a quantidade de bolus de insulina por carboidrato ingerido e sugerido uma dosagem de insulina conforme os alimentos cadastrados para aquela refeição. As informações para cálculo do bolus de insulina são retiradas das informações previamente cadastradas pelo usuário no menu "Informações do Paciente".

#### Figura 3.3: Tela de refeições cadastradas.

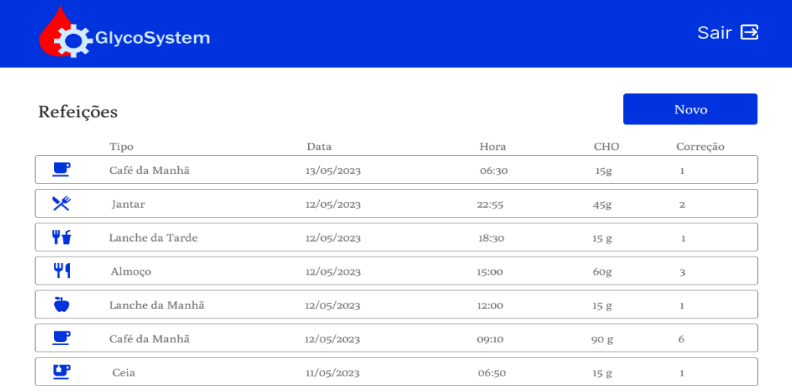

Quem Somos

Desenvolvido por: Marcus e Patrick

Fonte: Autores (2023).

#### Figura 3.4: Tela cadastro de refeições.

|                   | Cadastro de Refeições |                                                                 |                    | Adicionar          |  |
|-------------------|-----------------------|-----------------------------------------------------------------|--------------------|--------------------|--|
| Tipo de Refeição: |                       | Data e hora:                                                    |                    |                    |  |
|                   | selecione uma opção   |                                                                 | 03/05/2023 - 16:08 | 茴                  |  |
| Alimento:         | busque uma opção      | Quantidade em gramas (g) ou mililitros (ml):<br>digite um valor |                    | Adicionar Alimento |  |
| X                 | Cenoura cozida        | 75 g/ml                                                         |                    | 8 g                |  |
| ×                 | Arroz branco cozido   | 100 g/ml                                                        |                    | 25 g               |  |
| ×                 | Feijão preto cozido   | 102 g/ml                                                        |                    | 12 g               |  |
| X                 | Carne assada          | 90 g/ml                                                         |                    | o g                |  |

Fonte: Autores (2023).

## **Cadastro de alimentos**

De forma semelhante ao cadastro de glicemias e ao cadastro de refeições, quando acessado o menu de cadastro de alimentos uma breve pré-visualização dos alimentos cadastrados anteriormente é exibida, de acordo com Figura 3.5, nesta tela é exibido o nome e a quantidade de carboidratos por porção.

O intuito deste menu é permitir que o usuário possa cadastrar alimentos típicos presentes no seu dia a dia, que não esteja na tabela TACO, fazendo com que a aplicação seja mais abrangente e supra a necessidade do usuário. Clicando no botão "Novo", conforme demonstrado na Figura 3.5, é exibido a tela de cadastro de alimentos, conforme demonstrado na Figura 3.6.

Nesta tela é possível inserir o nome do novo alimento, a quantidade por porção e a quantidade de carboidrato presente por porção, possibilitando um melhor controle no cadastro de futuras refeições.

#### Figura 3.5: Tela de alimentos cadastrados.

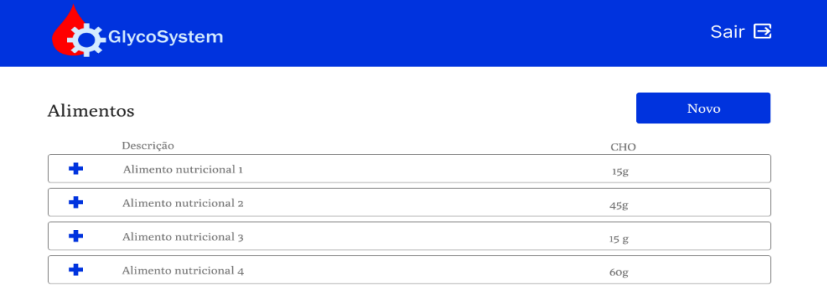

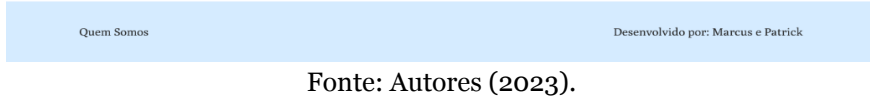

Figura 3.6: Tela cadastro de alimentos.

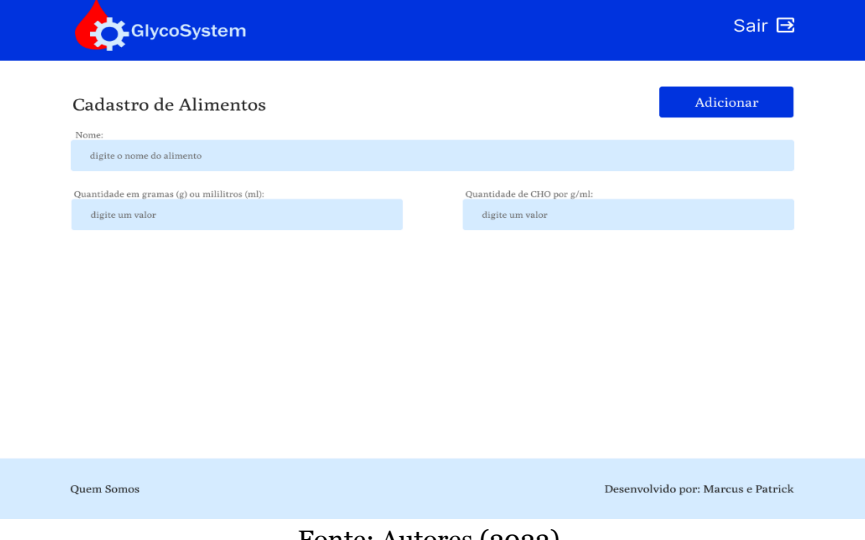

Fonte: Autores (2023).

## **Relatórios**

Conforme apresentado na Figura 3.7, o relatório tem seu funcionamento dado a partir dos dados cadastrados pelo paciente nas glicemias e refeições. Com base no filtro de data inicial e data final o usuário poderá gerar o relatório clicando no botão de "Gerar Relatório". Após ele ser gerado, logo abaixo será apresentado uma tabela com os dados filtrados. Essa tabela

apresenta as seguintes colunas: descrição (glicemia ou tipos de refeição), data e hora, glicemia, CHO e correção.

A tela se diferencia para médicos e pacientes, pois o usuário profissional necessita realizar a busca pelo paciente através do nome, lembrando que só poderão ser filtrados os pacientes que possuírem vínculo com o médico.

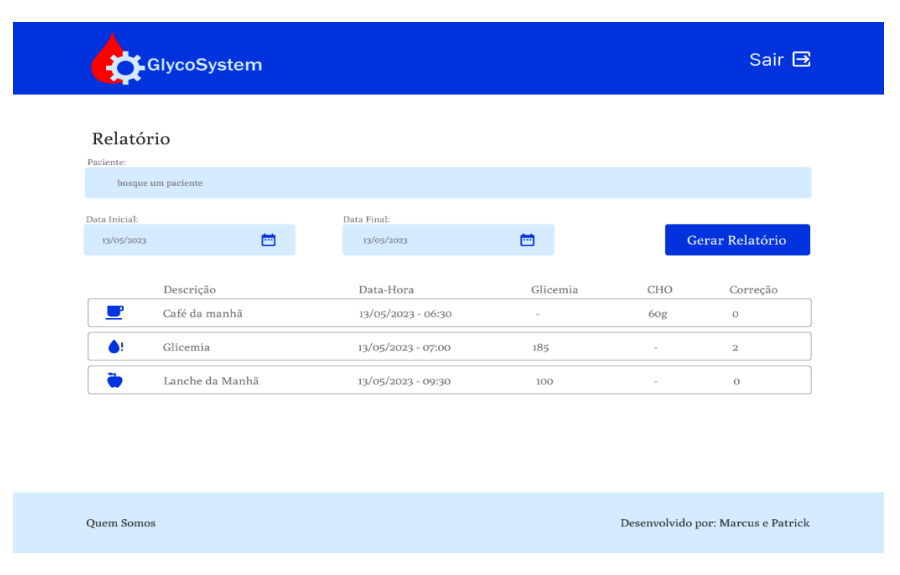

Figura 3.7: Tela de relatório para médicos.

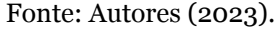

# **6 Considerações finais**

A tecnologia é uma aliada à saúde e bem estar, sendo assim, o cuidado e atenção ao DM, uma comorbidade que acomete diversas pessoas no Brasil e no mundo, foi o principal motivo para a elaboração deste projeto.

Os aplicativos desenvolvidos para pessoas com Diabetes Mellitus funcionam como estratégias importantes que estimulam a independência, autonomia e autocuidado (PAULA, 2021).

O *GlycoSystem*, é uma ferramenta que auxilia os pacientes, e para afirmar que é eficaz, futuramente será aplicado melhorias como: apresentação de gráficos para pacientes e profissionais da saúde, pedido de exames médico, *upload* de resultados dos exames do paciente, inserção de plano alimentar prescrito por nutricionista e manutenção do sistema.

# **7 Referências**

Ferreira, Daniel Leonardo et al. **O efeito das equipes multiprofissionais em saúde no Brasil em atividades de cuidado com o diabetes**. Revista Eletrônica Acervo Saúde, [S.L.], v. 17, n. 17, p. 1-7, 5 dez. 2018. Revista Eletrônica Acervo Saúde. http://dx.doi.org/10.25248/reas.e91.2019. Disponível em: https://acervomais.com.br/index.php/saude/article/view/91/26. Acessado em 23 de junho de 2023.

Flor, L. S., & Campos, M. R. (2017). **Prevalência de diabetes mellitus e fatores associados na população adulta brasileira: evidências de um inquérito de base populacional.** Revista brasileira de epidemiologia [Brazilian journal of epidemiology], 20(1), 16–29. <https://doi.org/10.1590/1980-5497201700010002>

Muzy, J., Campos, M. R., Emmerick, I., Silva, R. S. da, & Schramm, J. M. de A. (2021). **Prevalência de diabetes mellitus e suas complicações e caracterização das lacunas na atenção à saúde a partir da triangulação de pesquisas.** Cadernos de saude publica, 37(5). <https://doi.org/10.1590/0102-311x00076120>

Wu, X., Guo, X., & Zhang, Z. (2019). **The efficacy of mobile phone apps for lifestyle modification in diabetes: Systematic review and meta-analysis**. JMIR mHealth and uHealth, 7(1), e12297. <https://doi.org/10.2196/12297>

El-Gayar, O., Timsina, P., Nawar, N., & Eid, W. (2013). **Mobile applications for diabetes self-management: status and potential.** Journal of Diabetes Science and Technology, 7(1), 247–262. <https://doi.org/10.1177/193229681300700130>

Guillén, S., Sanna, A., Ngo, J., Meneu, T., del Hoyo, E., & Demeester, M. (2009). **New technologies for promoting a healthy diet and active living**. Nutrition Reviews, 67 Suppl 1, S107-10. <https://doi.org/10.1111/j.1753-4887.2009.00171.x>

Free, Online UI Design Tool & Software For Teams. ([s.d.]). **Figma**. Acessado em 6 de agosto de 2023, de <https://www.figma.com/ui-design-tool/>

MDN Web Docs. **JavaScript**. ([s.d.]). Acessado em 7 de agosto de 2023, de <https://developer.mozilla.org/pt-BR/docs/Web/JavaScript>

About. ([s.d.]). **Postgresql.org**. Acessado 3 de junho de 2023, de <https://www.postgresql.org/about/>

IBGE. **Internet chega a 87,2% dos brasileiros com mais de 10 anos em 2022, revela IBGE.** Ministério das Comunicações. [https://www.gov.br/mcom/pt-br/noticias/2023/novembro/internet-chega](https://www.gov.br/mcom/pt-br/noticias/2023/novembro/internet-chega-a-87-2-dos-brasileiros-com-mais-de-10-anos-em-2022-revela-ibge)[a-87-2-dos-brasileiros-com-mais-de-10-anos-em-2022-revela-ibge](https://www.gov.br/mcom/pt-br/noticias/2023/novembro/internet-chega-a-87-2-dos-brasileiros-com-mais-de-10-anos-em-2022-revela-ibge) Acessado em 20 novembro de 2023.

Extensions, L. M. A. ([s.d.]). **Visual Studio Code - code editing**. Redefined. Visualstudio.com. Acessado em 6 de junho de 2023, de <https://code.visualstudio.com/>

Verjas, L. C. P., &Arantes, J. C. S. , &Oliveira, L. S. **MyGlucoseDiary: diário móvel para controle de índice glicêmico**. ([s.d.]). Com.br. Acessado em 10 de outubro de 2023, de <https://www.revistarefas.com.br/RevFATECZS/article/view/127/211>

Carvalho, J E. M. de, & Fernandes, J. R. (2013). **Doce desafio: aplicativo para dispositivos móveis para o controle e a monitorização do diabetes tipo 1**. <https://bdm.unb.br/handle/10483/7703>

Minicucci, W. J. (2008). **Uso de bomba de infusão subcutânea de insulina e suas indicações.** Arquivos brasileiros de endocrinologia e metabologia, 52(2), 52(2), 340–348. https://doi.org/10.1590/s0004-27302008000200022

El-Gayar, O., Timsina, P., Nawar, N., & Eid, W. (2013a**). A systematic review of IT for diabetes self-management: are we there yet?**

International Journal of Medical Informatics, 82(8), 637–652. <https://doi.org/10.1016/j.ijmedinf.2013.05.006>

TACO. ([s.d.]). **Tabela Brasileira de Composição de Alimentos**. Org.br. Acessado em 15 de outubro de 2023, de [https://www.cfn.org.br/wp-content/uploads/2017/03/taco\\_4\\_edicao\\_ampl](https://www.cfn.org.br/wp-content/uploads/2017/03/taco_4_edicao_ampliada_e_revisada.pdf) [iada\\_e\\_revisada.pdf](https://www.cfn.org.br/wp-content/uploads/2017/03/taco_4_edicao_ampliada_e_revisada.pdf)

Paula, B. O. de(2021). **Benchmarking de Aplicativos Móveis voltados à saúde de pessoas com Diabester Mellitus**. UFRJ Macaé, 2021. <https://pantheon.ufrj.br/bitstream/11422/16493/1/BOPaula.pdf>